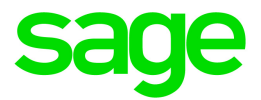

# Sage Abra Suite 9.2

# Q2 2020 Release Notes

June 2020

This is a publication of Sage Software, Inc.

© 2020 The Sage Group plc or its licensors. All rights reserved. Sage, Sage logos, and Sage product and service names mentioned herein are the trademarks of The Sage Group plc or its licensors. All other trademarks are the property of their respective owners.

Last updated: June 18, 2020

### **Contents**

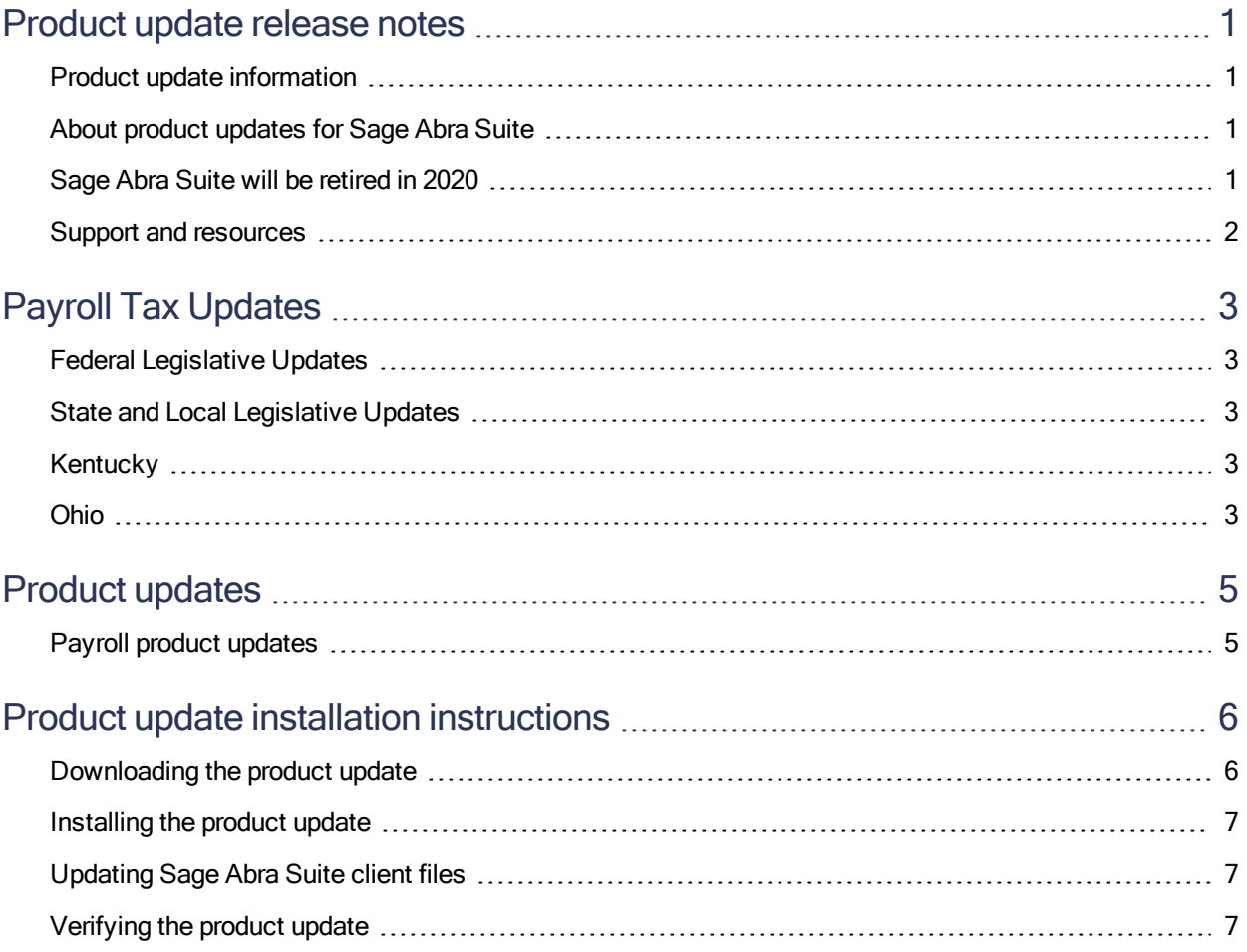

# <span id="page-3-0"></span>Product update release notes

Important! All customers who update, maintain, and use Sage Abra Suite should read these release notes to obtain valuable information about changes to the software program and payroll legislative database.

#### <span id="page-3-1"></span>Product update information

Product: Sage Abra Suite 9.2

<span id="page-3-2"></span>Version: Product Update Q2 2020

### About product updates for Sage Abra Suite

Sage Abra Suite Payroll product updates are cumulative. This means that supported taxes, rates, and forms, all previous updates for this product and version, and any hot fixes or patches previously released are incorporated into this update.

### <span id="page-3-3"></span>Sage Abra Suite will be retired in 2020

Sage Abra Suite has reached end of life and will no longer be supported by Sage North America in 2021. There will be a limited legislative update in December 2020. The update will only include legislative updates that pertain to 2020 payroll processing, tax filing, and reporting. This means that you will not be able to receive updates, security fixes, tax, and legislative updates after December 2020. The support center will remain accessible until December 28, 2020. After that date, Sage Abra Suite will no longer be supported and you will not be able to access the support center for assistance.

Please contact either a Sage Business Partner or Sage Account Manager for additional information on alternative solutions and your migration options.

### <span id="page-4-0"></span>Support and resources

Sage strives to provide you with the best help and support in the industry. If you have a question, we're here to help!

- Help and documentation: Many answers to common questions can be found in the help and documentation included with Sage Abra Suite.
- Sage City: Visit [https://sagecity.na.sage.com](https://sagecity.na.sage.com/support_communities/sage_hrms/f/199) for blogs, tips, and guidance specific to Sage Abra Suite.
- Customer Support: For support resources, visit the Sage City Customer [Resources](https://www.sagecity.com/global-resources) page, select your country, and then select your product.

# <span id="page-5-0"></span>Payroll Tax Updates

<span id="page-5-1"></span>The following federal, state, and local tax changes are included in this update.

### Federal Legislative Updates

<span id="page-5-2"></span>There are no federal legislative updates with this release.

### State and Local Legislative Updates

<span id="page-5-3"></span>This section lists state and local legislative updates available with this release. If a state or locality is not listed in this section, there are currently no tax updates or product modifications for that state or locality.

### **Kentucky**

The following local tax has been added in the supported tax tables:

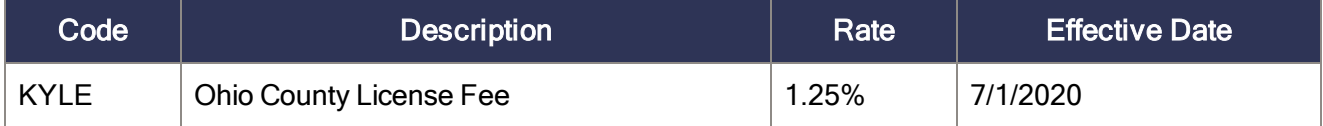

### <span id="page-5-4"></span>Ohio

• The following local taxes have updated rates in the supported tax tables:

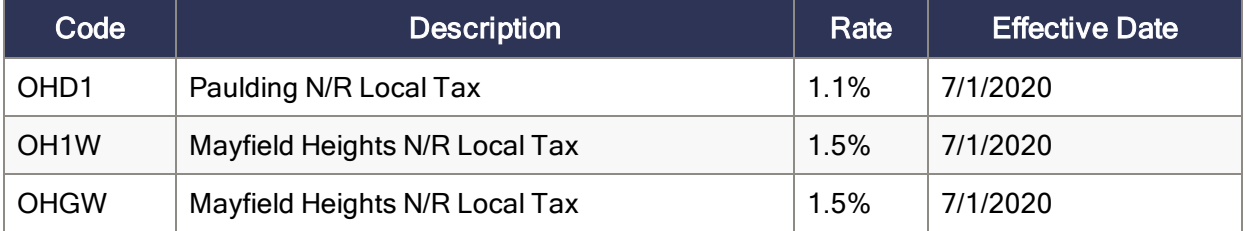

• Effective July 1, 2020, the following Ohio locality reports to RITA:

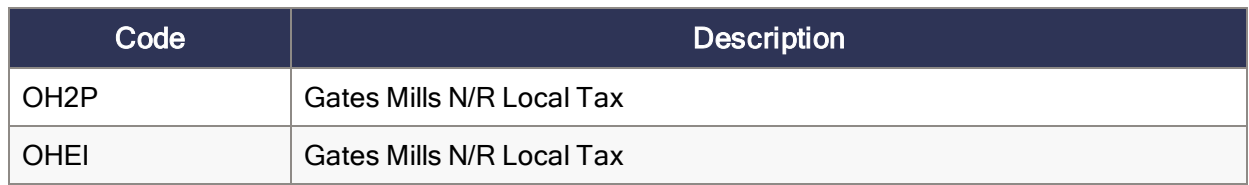

# <span id="page-7-0"></span>Product updates

### <span id="page-7-1"></span>Payroll product updates

#### Changes regarding COVID-19 and Form 941

There are now four additional earnings categories that you must use to track payments to employees related to the COVID-19 legislation:

- COVID19 Paid Sick Leave
- COVID19 Paid Sick Leave Others (Child Care Leave Credit)
- COVID19 Paid Family Medical Leave
- COVID19 Employee Retention Credit

The Internal Revenue Service added lines to Form 941 to include those employee payments as well as the nonrefundable and refundable portions of those payments. When you run the Pre-Close Form 941 process for Second Quarter (and Schedule B), there is a new Pre-Close 941 Additional Information window where you enter the information for the new lines of the revised form. This information is then included when you preview the Pre Final Quarter Close Form 941 and Schedule B.

After Final Quarter Close, you must enter this information again for Form 941 under Edit Quarter/Year-End Forms and produce the final form.

Note: As of June 18, 2020, the Internal Revenue Service has not finalized Form 941. The changes to Abra Suite in this update are based on their draft form. Do not file your Form 941 until they finalize their revisions. If their final form differs substantially from their draft form, Sage will provide you with an additional update; you will be notified when that update is ready through an in-product message and on Sage City. These Release Notes will also be updated.

For additional information:

- See Sage [Knowledgebase](https://support.na.sage.com/selfservice/viewdocument.do?externalId=104144) article 104144 for information about setting up earnings codes and tax codes associated with the Families First Coronavirus Response Act (FFCRA).
- See Sage [Knowledgebase](https://support.na.sage.com/selfservice/viewdocument.do?externalId=104619) article 104619 for information about tracking and reporting employee wages for the Retention Credit.
- See Sage [Knowledgebase](https://support.na.sage.com/selfservice/viewdocument.do?externalId=104391) article 104391 for information about using the reports in Sage Abra Suite to find the data needed to address the reporting requirements of the CARES Act (H.R. 748) Paycheck Protection Plan.
- See Sage [Knowledgebase](https://support.na.sage.com/selfservice/viewdocument.do?externalId=105301) article 105301 for information about using Sage Abra Suite to produce Form 941.

# <span id="page-8-0"></span>Product update installation instructions

Follow the instructions in this section to download, install, apply, and verify this Product Update.

#### Before you start:

- Back up your data.
- $\bullet$  Ensure that:
	- All users have exited the program.
	- All payroll processes that have been started are complete.
	- The Trial Quarter Close process has not been run.

### <span id="page-8-1"></span>Downloading the product update

#### To download the update:

- 1. Visit the Sage Knowledgebase at <https://www.sagecity.com/global-resources>.
- 2. Select your Country or Region from the drop-down list.
- 3. Select Sage HRMS and Sage Abra Suitefrom the Products drop-down list.
- 4. In the Solve tile, click the Search Sage Knowledgebase link.
- 5. Click Log on, and then log on to the site.
- 6. In the Support by product section, click Select your product, and then click more products.
- 7. Under Sage HRMS, click your product and version.
- 8. In the Latest updates section, click an update to download.
- 9. In the article, click Download Now to launch the Sage Download Manager, or click the direct download link to download the executable file.

If the steps above were not performed on the server, copy the unzipped folder to the server before proceeding.

### <span id="page-9-0"></span>Installing the product update

#### To install the product update:

- 1. To launch the installation program, right-click the Product Update file and run as administrator, or as the current user with administrator rights.
	- If applicable, make sure the Protect my computer and data from unauthorized program activity check box is **not** selected.
	- If there is no option to run as administrator, log on as an administrator, and then double-click the Product Update file.

Tip: Depending on your security system, you may need to right-click on the installation file and select Unblock.

- 2. After the InstallShield Wizard determines requirements, click Next to resume installing the Product Update.
- 3. Click Finish to finish the installation.
- <span id="page-9-1"></span>4. Back up your data. This ensures that you have a backup of the new version of the software.

### Updating Sage Abra Suite client files

#### To update Sage Abra Suite Client files:

- 1. Launch the Sage Abra Suite Client to initiate the file update process.
- 2. Click OK to proceed and update your files.

<span id="page-9-2"></span>After you complete installation and activation, and after you have made any adjustments described in this document, you can resume processing payroll.

### Verifying the product update

After the update is complete, you can confirm that the update was installed successfully by selecting Help > About Sage Abra Suite. The version for this update is 9.2088.